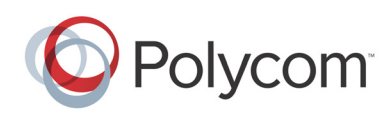

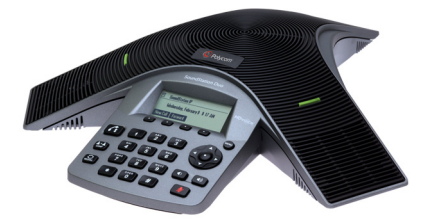

# **Teléfono para conferencias Polycom® SoundStation® Duo** *Guía de usuario rápida*

Acerca del teléfono Uso del teléfono Funciones básicas del teléfono Personalización del teléfono

Para obtener más información, consulte la *Guía de usuario para el teléfono para conferencias Polycom SoundStation Duo*, disponible en la página web de *[Asistencia técnica de SoundStation Duo](http://support.polycom.com/PolycomService/support/us/support/voice/soundstation_ip_series/soundstationduo.html)*.

© 2013, Polycom, Inc. Todos los derechos reservados. POLYCOM®, el logotipo de Polycom y los nombres y marcas asociados a los productos Polycom son marcas comerciales o marcas de servicio de Polycom, Inc. y son marcas registradas y/o marcas según derecho consuetudinario en los Estados Unidos y en otros países. El resto de marcas comerciales son propiedad de sus respectivos propietarios. Está prohibido reproducir o transmitir parte alguna, de ninguna manera o por ningún medio, con cualquier propósito que no sea el uso personal del destinatario, sin la autorización expresa por escrito de Polycom*.*

## **ACERCA DEL TELÉFONO**

## **Descripción general**

El teléfono para conferencias Polycom SoundStation Duo es un teléfono para conferencias de modo doble. Esto significa que puede funcionar en los modos siguientes:

- **Modo RTC:** en este modo, el teléfono se conecta a una toma telefónica común (analógica), de modo que las llamadas se pueden realizar usando la Red Telefónica Conmutada (RTC).
- **Modo SIP:** en este modo, el teléfono se conecta a un servidor de Protocolo de inicio de sesión (SIP), de modo que las llamadas se pueden realizar por las redes de Protocolo de Internet (IP). En el modo SIP, los teléfonos pueden utilizar funciones avanzadas, como mensajería, reenvío y transferencia.

El teléfono se puede configurar para funcionar en cualquiera de estos modos. Si el teléfono se conecta tanto a una toma telefónica analógica y a la red, puede conmutar entre ambos modos.

El modo en el que funciona el teléfono establece qué funciones tiene a su disposición en el teléfono.

#### *Nota:*

*Algunas funciones del teléfono están configuradas por el administrador del sistema o están determinadas por el entorno del teléfono. Como consecuencia, algunas funciones pueden no estar disponibles o pueden funcionar de manera distinta en su teléfono. A menos que se establezca lo contrario, esta guía contiene información genérica para utilizar el teléfono en modo SIP o RTC. Para obtener información* 

*específica sobre el uso del teléfono en cada modo, consulte la Guía de usuario.*

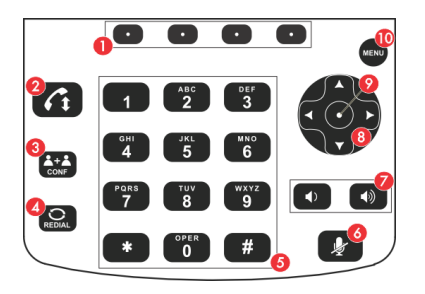

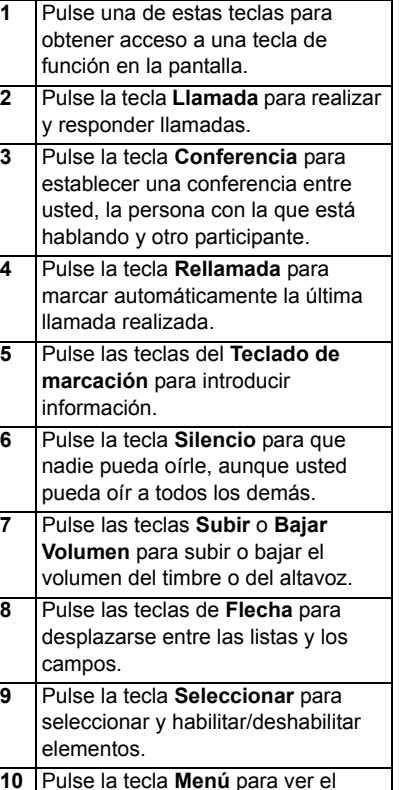

Menú principal.

## **Teclado Iconos del teléfono**

Aparece un icono de Teléfono o Línea en la esquina superior izquierda de la pantalla del teléfono para indicar el estado de línea o de llamada, según se muestra a continuación.

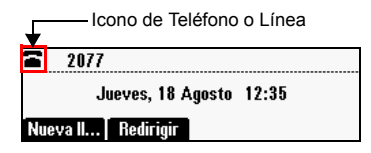

El icono de Teléfono o Línea puede mostrar uno de los iconos siguientes:

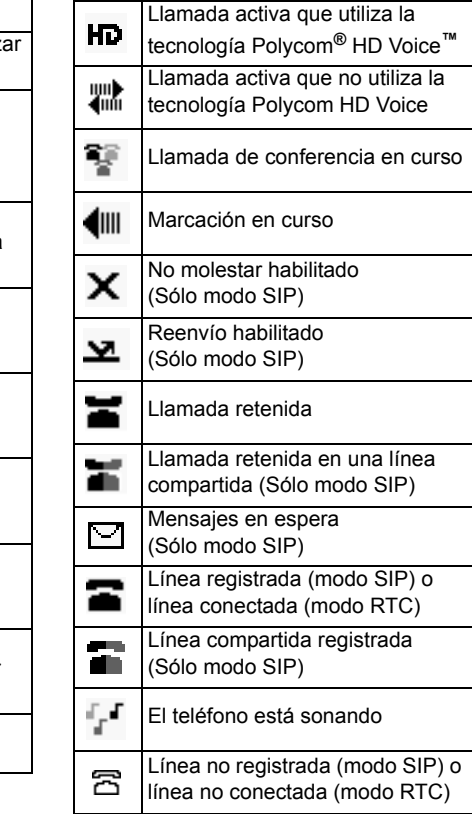

## **USO DEL TELÉFONO**

## **Menús de navegación**

- Para acceder al Menú principal,  $pulse$  ( $MENU$ ).
- Para volver a la pantalla inactiva,  $pulse$   $(menu)$ .
- Para volver al menú anterior, pulse  $\overline{4}$  o la tecla de función **Atrás**.
- Para seleccionar una tecla de función, pulse  $\odot$  directamente debajo de la tecla de función.
- Para ver más teclas de función, pulse la tecla de función **Más**.
- Para desplazarse (hacia arriba o hacia abajo) por las listas o llamadas, pulse  $\bigcap$  0  $\mathbf{r}$ .
- Para desplazarse hasta un elemento, pulse  $\bigcap$  o  $\bigcup$   $\bigcap$  hasta resaltar el elemento, o hasta que un punto de inserción (una línea que parpadea) aparezca junto al elemento.
- Para desplazarse página a página, pulse  $\left( \begin{array}{c} * \\ * \end{array} \right)$  para Avanzar página o pulse  $\boxed{\#}$  para Retroceder página.
- Para seleccionar un elemento, desplácese hasta el elemento y, a continuación, pulse  $\left( \cdot \right)$  o la tecla de función **Seleccionar**.
- Para ver las opciones de un campo, desplácese hasta el campo y, a

continuación, pulse  $\rightarrow$  varias veces. Para realizar el procedimiento inverso a través de las opciones, pulse  $\overline{4}$  varias veces.

## **Introducción de datos**

- Para introducir números, pulse la tecla del teclado de marcación con el número correspondiente.
- Para introducir letras, pulse rápidamente la tecla del teclado de marcación con la letra correspondiente una o varias veces para pasar por cada una de las letras de la tecla.
- Para introducir caracteres consecutivos, introduzca un carácter, espere tres segundos y, a continuación, introduzca otro carácter.
- Para introducir números, letras mayúsculas o letras minúsculas, pulse la tecla de función **1/A/a** una o varias veces para seleccionar el modo numérico, de mayúsculas o de minúsculas. • Para introducir caracteres especiales,
- pulse rápidamente  $\binom{*}{\ast}$  o  $\binom{*}{\ast}$  una o varias veces.
- Para introducir otros caracteres especiales, pulse rápidamente  $\begin{pmatrix} 1 \end{pmatrix}$ o  $\overline{\mathbf{C}_{\mathbf{0}}^{\text{per}}}$  una o varias veces (en modo de mayúsculas o minúsculas).
- Para introducir un punto, pulse  $\sqrt{\phantom{a}}$ una vez (o dos veces rápidamente si está en modo numérico).
- Para introducir un signo  $@$ , pulse  $[$  # una vez (o dos veces rápidamente si está en modo numérico).
- Para introducir letras con distintos conjuntos de caracteres, pulse la tecla de función **Codificación** una o varias veces.
- Para introducir un espacio en blanco, pulse rápidamente  $\begin{pmatrix} \overline{p_{\text{max}}}\\ 0 \end{pmatrix}$  tres veces (en modo de mayúsculas o minúsculas).
- Para eliminar caracteres que ha introducido, pulse la tecla de función **<<**.

#### **Habilitación de campos y elementos de menú**

• Para habilitar o deshabilitar campos,

 $commute \rightarrow$ 

• Para habilitar o deshabilitar elementos de menú, pulse  $\bigcap$ .

# **FUNCIONES BÁSICAS DEL TELÉFONO**

En modo SIP, el teléfono puede gestionar varias llamadas a la vez (de modo predeterminado, ocho). Sólo una de las llamadas puede estar activa en cada momento.

En modo RTC, el teléfono puede gestionar una sola llamada a la vez. Si el teléfono tiene habilitada la llamada en espera, el teléfono puede gestionar dos llamadas a la vez: una activa y otra en espera.

## **Realización de llamadas**

Puede realizar una llamada rápidamente si introduce un número de teléfono o un número de marcación rápida, o bien, mediante la rellamada al número que marcó anteriormente.

## **Para llamar mediante la introducción de un número telefónico:**

1. Introduzca el número de teléfono al que desee llamar.

2. Pulse  $\left( \mathcal{L}_{\downarrow} \right)$  o la tecla de función **Marcar**.

*Para realizar una llamada desde un teléfono bloqueado, pulse la tecla de función Nueva llamada, seleccione el número al que desee llamar y, a continuación, pulse la tecla de función Marcar. Desde un teléfono bloqueado sólo se pueden marcar los números autorizados.*

### **Para llamar a un contacto con la marcación rápida:**

- 1. Pulse  $\bigcap$ .
- 2. Desde la pantalla Información marcación rápida, introduzca el número de marcación rápida del contacto, o bien, desplácese hasta el contacto al que desee llamar y pulse la tecla de función **Marcar**.

La llamada se establece automáticamente.

*Para añadir o editar el número de índice de marcación rápida de un contacto, consulte [Actualización del Directorio de](#page-3-0)  [contactos](#page-3-0).*

#### **Para llamar mediante la rellamada de un número:**

**>>** Para marcar el número de la última llamada realizada, pulse  $\binom{1}{n}$ .

## **Respuesta a llamadas**

Cómo responder a una llamada depende del modo de funcionamiento del teléfono.

*Para responder una llamada desde un teléfono bloqueado, pulse la tecla de función Contestar, introduzca su contraseña de usuario y, a continuación, pulse la tecla de función Entrar. (Para obtener información sobre la contraseña de usuario, consulte Bloqueo/Desbloqueo del teléfono).*

#### **Respuesta a llamadas en modo SIP**

Puede responder llamadas cuando el teléfono está inactivo, cuando tiene llamadas en espera o mientras realiza una llamada. Si está hablando con alguien y hay una llamada entrante, oirá un tono de llamada en espera (de modo predeterminado) y la llamada entrante aparecerá en la parte superior de la pantalla.

**Para responder una llamada cuando el teléfono está inactivo o tiene llamadas en espera:**

 $\triangleright$  Pulse  $\widehat{G}$  o la tecla de función **Contestar**.

#### **Para responder a una llamada cuando está realizando otra llamada:**

- 1. Desplácese hasta la llamada entrante para que aparezca en medio de la pantalla.
- 2. Pulse  $\left[\begin{matrix} 1 \\ 1 \end{matrix}\right]$  o la tecla de función **Contestar**.

La llamada entrante pasa a ser la llamada activa y la llamada original queda en espera.

## **Respuesta a llamadas en modo RTC**

En modo RTC, el teléfono puede gestionar una sola llamada a la vez.

Si tiene habilitada la llamada en espera, el teléfono puede gestionar dos llamadas a la vez. Cuando se responde la llamada entrante, la llamada original queda en espera y la llamada entrante pasa a ser la llamada activa. Puede conmutar entre la llamada activa y la llamada en espera en cualquier momento. Si finaliza la llamada activa, la llamada en espera pasa automáticamente a ser la llamada activa.

**Para responder una llamada cuando el teléfono está inactivo:**

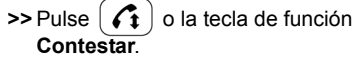

#### **Para responder una llamada cuando tiene una llamada activa o en espera: >>** Cuando oiga el tono de llamada en

espera, pulse  $\left(\frac{1+\Delta}{\text{const}}\right)$  o la tecla de función **Confrcia** para activar la opción de colgado rápido. La llamada original queda en espera y la llamada entrante pasa a ser la llamada activa.

**Para conmutar entre una llamada activa y una llamada en espera:**

>> Pulse  $\left(\frac{\mathbf{\hat{a}}+\mathbf{\hat{a}}}{\text{coker}}\right)$  o la tecla de función **Confrcia** para activar la opción de colgado rápido. La llamada activa queda en espera y la llamada en espera pasa a ser la llamada activa.

## **Finalización de llamadas**

Para finalizar una llamada, desplácese hasta la llamada activa (si corresponde) y, a continuación, pulse  $\left\{ \widehat{A} \right\}$  o la tecla de función **Finalizar llamada**.

Cómo finalizar una llamada depende del modo de funcionamiento del teléfono.

#### **Para finalizar una llamada en espera en modo SIP:**

- 1. Desplácese hasta la llamada en espera, si corresponde.
- 2. Pulse la tecla de función **Reanudar**.
- 3. Pulse  $\left( \bigcap_{i=1}^n a_i \right)$  o la tecla de función **Finalizar llamada**.

#### **Para finalizar una llamada en espera en modo RTC:**

- 1. Si se encuentra realizando una llamada, pulse  $\left(\frac{1+\lambda}{\text{const}}\right)$  o la tecla de función **Confrcia** para que la llamada en espera pase a ser activa, si corresponde.
- 2. Pulse o la tecla de función **Finalizar llamada**.

## **Silenciación de los micrófonos**

Cuando se silencian los micrófonos, los otros participantes no pueden oírle, pero usted puede oír a los otros participantes.

Pulse  $\left\{\right.\right.$   $\right\}$  durante una llamada. Las luces indicadoras del teléfono se iluminan en rojo. Para desactivar la opción Silencio, pulse

 $\bullet$  de nuevo. Las luces indicadoras rojas se apagan.

## **Retención y reanudación de llamadas**

Cómo retener y reanudar una llamada depende del modo de funcionamiento del teléfono.

#### **Retención y reanudación de llamadas en modo SIP**

## **Para retener una llamada:**

- 1. Desplácese hasta la llamada, si corresponde.
- 2. Pulse la tecla de función **Espera**.

#### **Para reanudar una llamada en espera:**

- 1. Desplácese hasta la llamada en espera, si corresponde.
- 2. Pulse la tecla de función **Reanudar**.

La llamada en espera pasa a ser activa. Si estaba realizando una llamada, la llamada queda en espera.

Retención y reanudación de llamadas en modo RTC

## **Para retener una llamada:**

- **>>** Lleve a cabo una de las siguientes acciones:
- Pulse la tecla de función **Espera**.
- Si ya tenía una llamada en espera, pulse  $\left(\frac{1+\Delta}{\text{const}}\right)$  o la tecla de función **Confrcia** para activar la opción de colgado rápido. La llamada activa quedará en espera y la llamada en espera pasará a ser la llamada activa.

#### **Para reanudar una llamada en espera en modo RTC:**

- **>>** Lleve a cabo una de las siguientes acciones:
- Pulse la tecla de función **Reanudar**.
- Si tiene una llamada en espera, pulse o la tecla de función **Confrcia** para activar la opción de colgado rápido. La llamada en espera pasa a ser la llamada activa y la llamada original queda en espera.

#### **Transferencia de llamadas (Sólo modo SIP)**

Mientras está realizando una llamada, puede transferir la llamada a otro participante.

#### **Para transferir una llamada:**

- 1. Durante una llamada, pulse la tecla de función **Trnsfer**. La llamada activa queda en espera.
- 2. Llame al número del participante al que desea transferir la llamada.
- 3. Al oír el sonido de retorno de llamada, o después de hablar con el segundo participante, pulse la tecla de función **Trnsfer**.

## **Reenvío de llamadas (Sólo modo SIP)**

Puede reenviar automáticamente todas las llamadas entrantes a otro número, o bien, puede reenviar las llamadas cuando suene el teléfono.

#### **Para habilitar automáticamente el reenvío de llamadas de las llamadas entrantes:**

- 1. En la pantalla inactiva, pulse la tecla de función **Redirigir**.
- 2. Seleccione el tipo de reenvío que desea habilitar. (Seleccione **Siempre** para todas las llamadas entrantes; **Sin respuesta** para todas las llamadas entrantes no contestadas; o bien, **Ocupado** para las llamadas que entran mientras se encuentra en otra llamada).
- 3. Introduzca un número al que desee reenviar las llamadas y, a continuación, pulse la tecla de función **Habilitar**.

#### **Para desactivar el reenvío de llamadas:**

- 1. En la pantalla inactiva, pulse la tecla de función **Redirigir**.
- 2. Seleccione el tipo de reenvío que desee deshabilitar y, a continuación, pulse la tecla de función **Desactivar**.

#### **Para reenviar una llamada cuando suena el teléfono:**

- 1. Mientras el teléfono esté sonando, pulse la tecla de función **Redirigir**.
- 2. Introduzca el número al que desea desviar las llamadas entrantes.
- 3. Pulse la tecla de función **Redirigir**.

#### **Uso de la función No molestar (Sólo modo SIP)**

Puede evitar que el teléfono suene. Cuando No molestar está habilitado, no tendrá la opción de responder llamadas. Las llamadas aparecerán en la lista de Llamadas perdidas.

#### **Para habilitar o deshabilitar No molestar:**

- 1. Pulse (MENU) y seleccione **Características**.
- 2. Si No molestar no está resaltado, desplácese hasta allí.
- 3. Para activar o desactivar la opción No molestar, pulse  $\rightarrow$ .

### Cuando se habilita No molestar, aparece en pantalla un icono que parpadea,  $\mathbf x$ , y el texto "(X) No molestar".

## **Configuración de llamadas de conferencia**

El número de personas que se pueden añadir a una llamada de conferencia depende del entorno del teléfono. Si el teléfono se encuentra en modo SIP, puede añadir a dos personas. Si el teléfono se encuentra en modo RTC, puede añadir a más de dos personas.

#### **Para establecer una conferencia:**

- 1. Llame al primer participante.
- 2. Una vez haya respondido el primer participante, pulse  $\left(\frac{1}{\text{coker}}\right)$  o la tecla de función **Confrcia**. La llamada queda en espera.
- 3. Llame al segundo participante.
- 4. Cuando el segundo participante responda, pulse la tecla de función **Confrcia** para unir a todos los participantes en la conferencia. "Conferencia activa" aparece en la pantalla.

Después de establecer una conferencia, puede hacer lo siguiente:

- Para poner la conferencia en espera, pulse la tecla de función **Espera**. Para reanudar la llamada, pulse la tecla de función **Reanudar**.
- Para finalizar la conferencia y permitir que el resto de participantes sigan conectados, pulse la tecla de función **Finalizar llamada**.
- *(Sólo modo SIP)* Para finalizar la conferencia y poner a los otros dos participantes en espera, pulse la tecla de función **Dividir**.

*Si hay una llamada activa y una llamada en espera, puede crear una conferencia. Para ello, pulse la tecla de función Unir.*

## **Administración de llamadas de conferencia**

Cuando se encuentre en una llamada de conferencia, puede silenciar, poner en espera, eliminar u obtener información sobre los participantes individuales de la llamada de conferencia.

#### **Para administrar los participantes de una conferencia:**

**>>** Durante una llamada de conferencia, pulse la tecla de función **Admin.** A continuación, desplácese hasta el participante que desee administrar.

Puede hacer lo siguiente:

- Para silenciar al participante seleccionado, pulse la tecla de función **Silenciar remoto**.
- Para retener al participante seleccionado, pulse la tecla de función **Espera**. Para que el participante vuelva a la llamada, pulse la tecla de función **Reanudar**.
- Para eliminar al participante seleccionado de la llamada, pulse la tecla de función **Quitar**.
- Para ver información acerca de un participante seleccionado, pulse la tecla de función **Información**.
- Para volver a la pantalla Conferencia activa, pulse la tecla de función **Atrás**.

## **Uso de las listas de llamadas**

**Para usar una lista de llamadas:**

- 1. Pulse (MENU) y seleccione **Características** > **Listas de llamadas** > **Llamadas perdidas**, **Llamadas recibidas** o **Llamadas realizadas**.
- 2. Desplácese hasta una llamada. Puede hacer lo siguiente:
	- Para marcar el número de la persona, pulse la tecla de función **Marcar**.
	- Para eliminar la llamada de la lista, pulse la tecla de función **Borrar**.
	- Para almacenar el número de la persona en el Directorio de contactos, pulse la tecla de función **Más** y, a continuación, pulse la tecla de función **Guardar**.
	- Para ver la información detallada acerca de la llamada, pulse la tecla de función **Más** y, a continuación, pulse la tecla de función **Información**.

# **Escuchar el correo de voz**

**(Sólo modo SIP)**

- 1. Pulse (MENU) y seleccione **Características** > **Mensajes** > **Centro de mensajes**.
- 2. Pulse la tecla de función **Conectar** y siga los indicadores para escuchar los mensajes.

## **Bloqueo/Desbloqueo del teléfono**

Bloquee el teléfono para permitir únicamente realizar y responder llamadas autorizadas. Para desbloquear el teléfono o responder una llamada en un teléfono bloqueado, debe introducir su contraseña de usuario. De modo predeterminado, la contraseña de usuario es *123*.

*Si actualiza la contraseña y la olvida, póngase en contacto con el administrador del sistema.*

## **Para cambiar la contraseña:**

- 1. Pulse (MENU) y seleccione **Configuración** > **Avanzado**.
- 2. Introduzca la contraseña de usuario y, a continuación, pulse la tecla de función **Entrar**.
- 3. Desde la pantalla Avanzado, seleccione **Cambiar contraseña de usuario**.
- 4. Introduzca la información de la contraseña y, a continuación, pulse la tecla de función **Entrar**.

## **Para bloquear el teléfono:**

- 1. Pulse  $(w_{EM})$  y seleccione
	- **Configuración** > **Básico** > **Bloquear teléfono**.
- 2. Seleccione cómo desea gestionar las llamadas entrantes cuando el teléfono está bloqueado y, a continuación, pulse la tecla de función **Bloquear**.

## **Para desbloquear el teléfono:**

- 1. En la pantalla inactiva, pulse la tecla de función **Desbloquear**.
- 2. Introduzca la contraseña de usuario y, a continuación, pulse la tecla de función **Entrar**.

## **PERSONALIZACIÓN DEL TELÉFONO**

## <span id="page-3-0"></span>**Actualización del Directorio de contactos**

Puede almacenar un gran número de contactos en el Directorio de contactos local del teléfono.

## **Para agregar o editar un contacto:**

- 1. Pulse (MENU) y, a continuación, seleccione **Características** > **Directorio de contactos**.
- 2. Pulse la tecla de función **Agregar** o **Editar**.
- 3. Desplácese hasta un campo, agregue o edite la información y pulse la tecla de función **Guardar**.

## **Para buscar un contacto:**

- 1. Pulse (MENU) y, a continuación, seleccione **Características** > **Directorio de contactos**.
- 2. Pulse la tecla de función **Más** y, a continuación, la tecla de función **Buscar**.
- 3. Introduzca los primeros caracteres del nombre o del primer apellido del contacto y pulse la tecla de función **Buscar**.

## **Ajuste del volumen**

**Para cambiar el volumen del altavoz:**

 $\triangleright$  Durante una llamada, pulse  $\boxed{\color{orange} \blacklozenge}$  o  $\boxed{\color{orange} \blacklozenge}$ 

## **Para cambiar el volumen del timbre:**

**>>** Cuando el teléfono esté inactivo o sonando, pulse  $\left(\begin{array}{c} \phi \\ \end{array}\right)$  o  $\left(\begin{array}{c} \phi \\ \end{array}\right)$ .

## **Actualización de tonos de llamada**

Puede cambiar el tono de llamada del teléfono. También puede asignar tonos de llamada exclusivos a los contactos del Directorio de contactos.

## **Para cambiar el tono de llamada entrante:**

- 1. Pulse (MENU) y seleccione **Configuración** > **Básico** > **Tipo de timbre**.
- 2. Seleccione la línea para la cual actualizar el tono de llamada.
- 3. Seleccione el tipo de timbre que desea.

## **Si desea establecer un tono de llamada para un contacto:**

- 1. Pulse (MENU) y seleccione **Características** > **Directorio de contactos**.
- 2. Busque el contacto (consulte *[Actualización del Directorio de](#page-3-0)  [contactos](#page-3-0)*).
- 3. Pulse la tecla de función **Editar**.
- 4. Desplácese hasta **Tipo de timbre**, elija un tipo de timbre para el contacto y, a continuación, pulse la tecla de función **Guardar**.

## **Personalización del teléfono con Web Configuration Utility**

Puede actualizar algunas configuraciones del teléfono de manera remota con Polycom Web Configuration Utility.

## **Si desea acceder a Web Configuration Utility para el teléfono:**

- 1. Inicie un explorador web desde un ordenador que esté en la misma red que el teléfono.
- 2. En la Barra de direcciones del explorador web, introduzca la dirección IP del teléfono.

(Para obtener la dirección IP del teléfono: pulse (MENU) y seleccione **Estado** >

**Plataforma** > **Teléfono**. Desde la pantalla Teléfono, desplácese hasta la Dirección IP).

- 3. Pulse la tecla **Entrar**.
- 4. Desde la pantalla de inicio de sesión, seleccione **Usuario** e introduzca la contraseña de usuario. (La contraseña predeterminada para un usuario del teléfono es *123*).

5. Haga clic en **Enviar**.

Para obtener información detallada acerca de cómo usar la Utilidad, consulte la *Guía de usuario de Polycom Web Configuration Utility* disponible en la página web de *[Asistencia técnica de SoundStation Duo](http://support.polycom.com/PolycomService/support/us/support/voice/soundstation_ip_series/soundstationduo.html)*.